# Interface

Lorain County Computer Users Group www.LCCUG.com info@LCCUG.com Volume 25 Number 9 September 2013

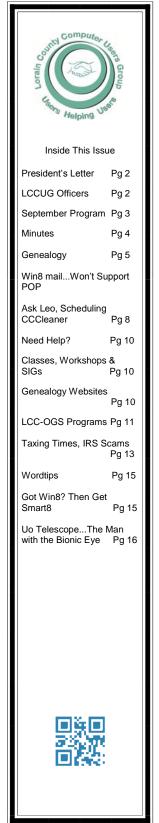

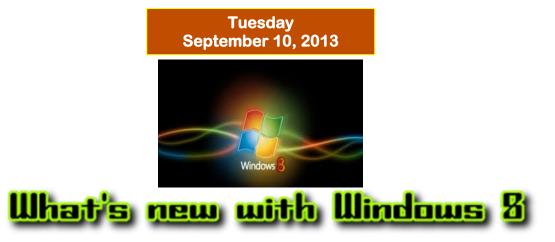

# other assorted techno Items will also be discussed

By

**Glen Pubal** 

# of Royal Business Equipment, a proud sponsor of LCCUG

Raffle drawing will include the programs Print Shop Deluxe V23 — Photo Plus x4 by Serif and an 8 GB Flash Drive

> Annual Pícníc Píctures on pages 6 & 7

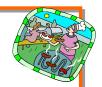

# ○ Meeting in Amherst ○

Meetings are held at The Amherst Church of the Nazarene 210 Cooper Foster Park Rd. Amherst, OH Doors will open at 5:30 PM, program starts at 6:30 PM

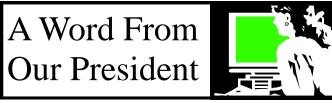

Although I am a "smart phone" user, I am forever amazed at their prevalence in society today.

Keep in mind that a smart phone is: "a mobile phone built on a mobile operating system, with more advanced computing capability and connectivity than a "plain" cell phone." The first smartphones combined the functions of a personal digital assistant (PDA) with a mobile phone. I had been a devout Palm Pilot users and when they were discontinued, I had to start considering moving from my *cell phone* to a *smart phone*.

Then the features of media players, digital cameras, video cameras, and GPS navigation units were added to form one multi-use device. Most smartphones also include high-resolution touchscreens and web browsers to display web pages using high-speed data access provided by Wi-Fi and mobile broadband.

More recently, the rapid development of mobile apps have made Smart Phones so much more useful that it is hard to resist their appeal. This is much more than the flip phone that just makes phone calls without going out on the internet.

The cell phone is by far — and across all generations — the most popular technology device in America. Research shows that 85% of adults own a cell phone. By comparison, 59% of adults own a desktop computer, 52% own a laptop computer, 57% own an iPod or mp3 player and 5% own an e-book reader. Almost all adults ages 65 and younger own a cell phone, as do two-thirds (68%) of adults ages 66 to 74 and nearly half (48%) of adults ages 75 and older. Still, adults younger than age 34 continue to be on the cutting edge of this technology taking advantage of the many incredible features while most older cell phone owners use only two of the main non-voice functions on their phones: taking pictures and text messaging.

Another effect of the wide use of cell phones is that a quarter of people now turn to their mobile phone to check the time, ignoring the traditional wristwatch. And among the under-35s, the number relying on digital devices for timekeeping is even higher, reported at four in ten. Watch sales have been hurt!

The use of cell phones has also had a huge impact on the sale of digital cameras. From a picture-taking point of view, this year consumers in North America will shoot 75 billion pictures with a digital camera and 42 billion with a camera phone, according to Lyra Research last year.

Sandee LCCUG President

# LCCUG Officers For 2013

| President                       | Sandee Ruth<br>president@lccug.com               |  |
|---------------------------------|--------------------------------------------------|--|
| Vice President                  | Lou Koch & Carole Doerr<br>vp-programs@lccug.com |  |
| Secretary                       | Don Hall<br>secretary@lccug.com                  |  |
| Treasurer                       | Micky Knickman<br>treasurer@lccug.com            |  |
| Newsletter<br>Editor            | Pam Rihel<br>newsletter@lccug.com                |  |
| Web Page Editor                 | Richard Barnett<br>webpage@lccug.com             |  |
| Statutory Agent                 | Sandra Ruth<br>statutory_agent@lccug.com         |  |
| Director of<br>Membership       | Dennis Smith<br>membership@lccug.com             |  |
| Director of<br>Advertising      | Richard Barnett<br>advertising@lccug.com         |  |
| Director of<br>Public Relations | Carole Doerr<br>public_relations@lccug.com       |  |

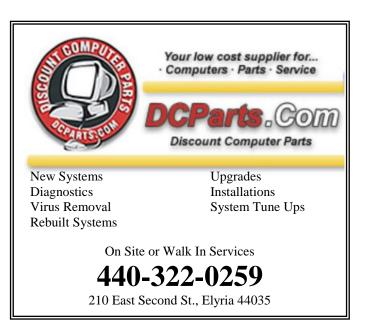

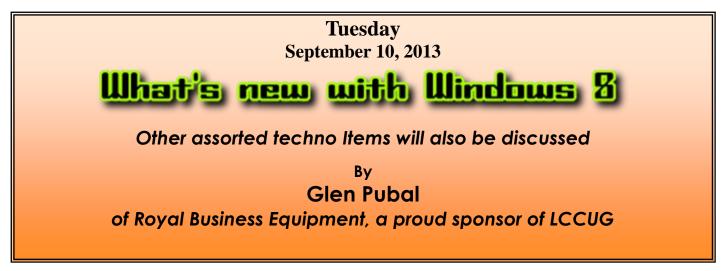

Mr. Glen Pubal of Royal Business Machines in Elyria, one of the Club sponsors and an excellent host and presenter, will discuss a myriad of topics mostly centered upon what is new and changing with the Windows 8 operating system. This program promises to be quite informative and entertaining as Glen is one of our most knowledgeable presenters. It is always a pleasure to listen to and interact with Glen as he discusses the current and future state of Windows and other technologies.

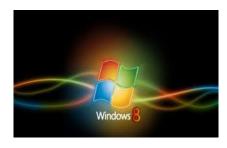

MEETING CANCELLATION

When a meeting is cancelled, the notification will be on our Websites and emails will be sent out to our members.

Our Websites are: www.lccug.com www.lccug.com/members

If you think the weather is too bad to drive in then don't try to come to a meeting that may already be cancelled. Please check your email boxes and our websites.

**Thank You** 

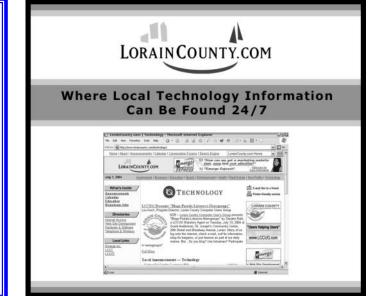

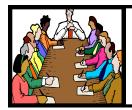

# Executive Board Meeting Minutes

AUGUST 6, 2013

Attending were Sandy Ruth, Carole Doerr, Don Hall, Micky Knickman, Richard Barnett and Dennis Smith.

The board discussed the annual picnic held this past Sunday and felt those attending enjoyed themselves. It was felt Lakeview Park is a good location for the picnic so we will plan on being there next year probably the 3rd weekend of August.

Starting time for future board meeting was discussed with a starting time of 4:30 PM agreed upon.

Don will reimburse the Club for the amount spent using Staples Rewards credit from recycled ink cartridges.

Items were chosen for the August software/hardware raffle.

Carole moved, Dennis seconded the meeting be adjourned.

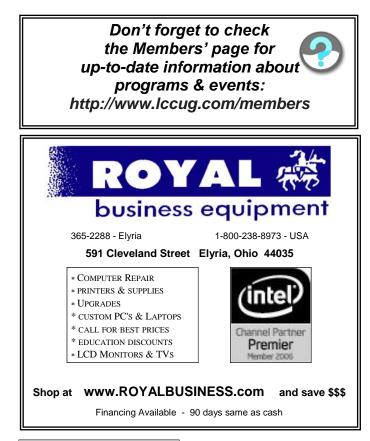

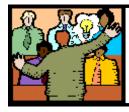

# General Meeting Minutes

# AUGUST 13, 2013

President Sandee Ruth called the meeting to order. A motion to accept the minutes as they appeared in the June issue of the *INTERFACE* was made by Ellen Endrizal, seconded by Pam Rihel. Motion passed.

Sandee informed the members of the upcoming APCU Conference in May of next year. She mentioned the two genealogy programs she will be doing this week and the Problem Solving Workshop next Tuesday.

Neil Higgins presented his program on VIRTUALBOX VIRTUALIZATION. Neil explained how you can run as many operating systems within your host system as your computer memory and hard drive size will allow. The software is free and available at Virtualbox.org. He demonstrated using a guest operating system within the virtual box of the host system. An important reminder was for each operating system to have its own virus, malware, etc. protection if that system is going to use the internet.

Dennis Smith won the rollover raffle. Dick Long won the hardware/software raffle and Ray Stevens won \$4 from the attendance raffle.

Pam Rihel moved, Don Hall seconded the meeting be adjourned.

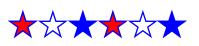

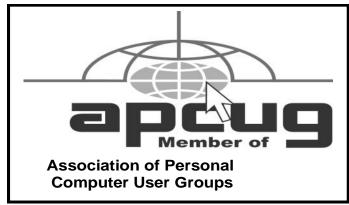

Volume 25 Issue 9| Page 4

September 2013 | Interface

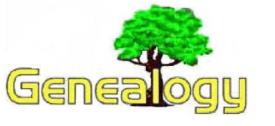

Pam Rihel prihel1947@gmail.com

# Library and Archives Canada Announces a Huge Digitization Project

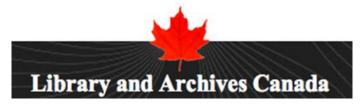

A huge new project has been announced by Library and Archives Canada and by Canadiana.org to digitize millions of documents of historical importance. The digitized documents apparently will not be available on the World Wide Web. The announcement states that the documents will be available at Library and Archives Canada and at "a Canada-wide network of public and research libraries..."

# The following announcement was written by:

Library and Archives Canada and Canadiana.org partner on digitization, online publication of millions of images from archival microfilm collection Library and Archives Canada (LAC) and <u>Canadiana.org</u> have strengthened their long-standing partnership to considerably increase access to Canada's documentary heritage by way of a large-scale digitization partnership involving about 60 million images from numerous collections. Over the coming years, this partnership will triple LAC's digital content on the Web, and allow Canadians to access tens of millions of additional images regardless of where they live, at no charge.

Canadiana.org is a not-for-profit charitable organization dedicated to building Canada's digital preservation infrastructure and providing the broadest possible access to Canadian documentary heritage. Members of Canadiana.org include a Canada-wide network of public and research libraries that share tools and capacity, lead innovative openaccess initiatives, and plan the future of digital preservation in Canada.

LAC's 10-year agreement with this longstanding partner covers the digitization, indexing and description of millions of personal, administrative and government documents, as well as land grants, war diaries and photographs. There will be no change for those Canadians who wish to access these collections at LAC.

Canadiana.org also will also transcribe millions of handwritten pages, and create related descriptions. Enhanced search tools facilitating access to these records will be available to Canadians free of charge at LAC, as well as at hundreds of subscribing libraries in regions across Canada. For a small monthly fee, Canadians will also be able to use the enhanced tools online to conduct advanced searches without leaving home.

Do you have comments, questions, or corrections to this article? If so, please post your words at the end of <u>this article in the Standard Edition newslet-</u> ter's web site where everyone can benefit from your words. You might also want to read comments posted by others there.

This article is from Eastman's Online Genealogy Newsletter and is copyright by Richard W. Eastman. It is re-published here with the permission of the author. Information about the newsletter is available at http://www.eogn.com.

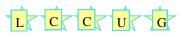

# Computer Systems Unlimited, Inc.

We are a full service computer/peripheral sales and repair Company specializing in custom built Pc's, network design, software integration, and everything inbetween. We are located in the small college town of Oberlin, Ohio, and for four-

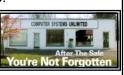

teen years have been providing unrivaled service to home users, small and large businesses all over Ohio as well as State and local government agencies. All of our systems and networks are tailored to meet the individual needs of our customers.

Onsite service and repair for all networks and systems, In house service and repair, Pick up and drop off, Printer repair and cleaning, Laptop repair, Software troubleshooting, Custom designed networks and pc's, MAC repair, Parts replacement & Expert advice and support and Data Recovery.

\* Computer Systems Unlimited is happy to offer a 5% discount on all computer systems ordered by LCCUG members.

\* Computer Systems Unlimited will also offer a free computer diagnostics check, (a \$25 value), for all LCCUG members.

Visit our web site at www.csuoberlin.com for more of what we can do. Store Hour Monday 9-5:30 - Thursday 9-5:30 - Friday 9-5 - Saturday 9-1

# 2013 LCCUG Annual Pícníc At Lakeview Park in Lorain, OH

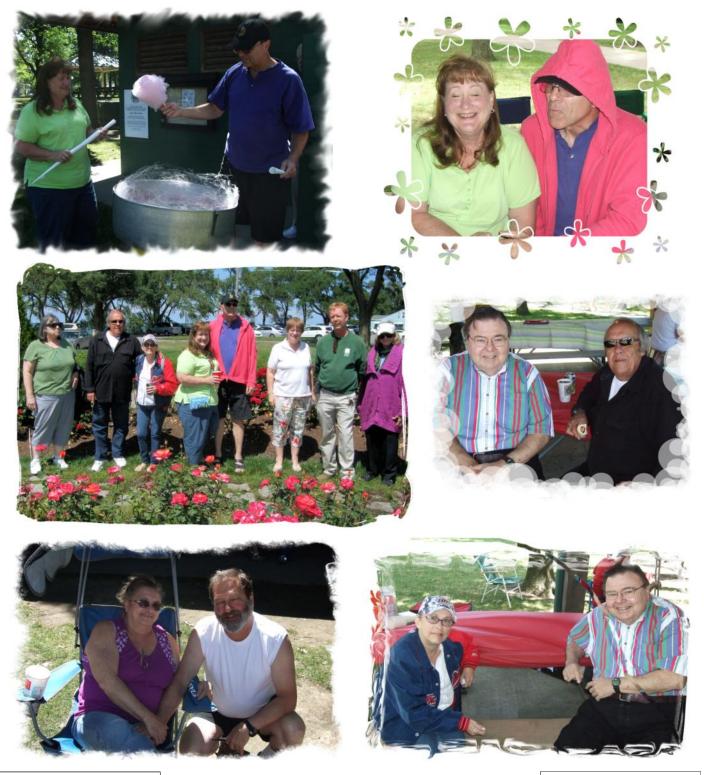

Volume 25 Issue 9| Page 6

September 2013 | Interface

# Picnic Pic's continued

Pictures courtesy on Don Hall, our secretary.

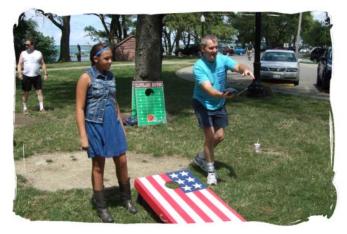

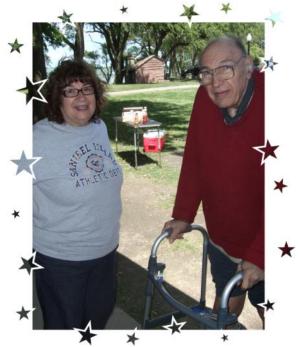

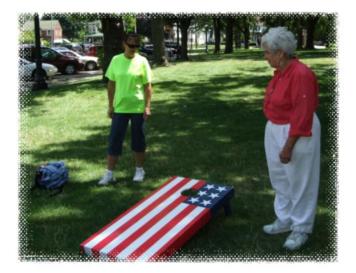

# Win 8 Mail Won't <sup>Soffice tips</sup> Support POP, What To Do?

Posted By Tim On June 19, 2013

### **Beverly Williams from United States writes:**

I currently have used my email address with Time Warner Roadrunner many, many years. After buying a Win 8 laptop I find MS won't support pop servers accounts. RR told me MS hasn't told them how to configure their email and to access it through the web which is slow and few options that Windows Mail used to provide. I looked into buying MS Outlook, over \$100, but even then think it won't support my accessing Roadrunner through it. What's the best option for me?

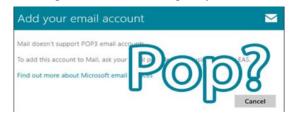

### Answer:

You've run into a problem that many users of the Mail app in Windows 8 have, Microsoft discontinued support for older style POP mail accounts. The good news is, there are a few ways you can work around this problem.

**Switch POP3 to IMAP:** IMAP is a server protocol for e-mail, where the e-mails are saved and stored on the server and your client (ex: Windows Mail, Outlook) just checks and syncs the information. IMAP is considered a better system then POP3, since all e-mail is saved on the server so multiple devices can check the same e-mail box. If you contact your internet service provider they may offer IMAP and have instructions on how to check your e-mail using IMAP.

**Stand Alone E-mail Client:** Another option is to use a stand alone e-mail client like Mozilla Thunderbird or Microsoft Outlook. These e-mail clients support POP3 and in the case of Mozilla Thunderbird can be downloaded free of charge by **clicking here**<sup>[1]</sup>.

**Use Fetcher in GMail:** A popular choice among free e-mail providers, Gmail by Google, can check POP3 accounts and automatically download the e-mail into your g-mail account. This tool, called Fetcher, can be enabled for free on any Gmail account. **Click here** <sup>[2]</sup> to read the directions on how to use Fetcher.

-Tim

P.S. You may also want to consider switching off your ISP's e-mail all together. The problem with using the service providers e-mail address, is if you change providers, move or cancel your account you, lose all of your e-mail. A third-party free provider (Gmail, Outlook.com, Yahoo Mail etc) solves this problem and lets you keep one consistent e-mail address.

Reprinted with permission from WorldStart. Visit http://www.worldstart.com and subscribe to their informative newsletters.

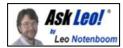

# **Scheduling CCleaner**

CCleaner is a useful and powerful system-cleaning tool that can help recover disk space as well as clear general clutter. It can be run manually, but in this article, I'll show you how to set it up to run once a week automatically.

It's no secret that crap (pardon the language) piles up on our computers over time. Temporary files that don't get cleaned up properly, assorted caches, histories, and backups of files that we might never need all seem to accumulate and can even negatively impact performance.

I use the word "crap" here specifically, because that's what that initial "C" in CCleaner originally represented – "Crap Cleaner."

Regardless of the political correctness of its name, then or now, CCleaner is a useful tool in managing the accumulation of "stuff" on your computer that might be doing nothing more than wasting space.

In the past, we've focused on running CCleaner as needed to clean things up when we think of it or encounter a problem.

The beauty of computers is that they're very good at doing things automatically. That includes not only creating crap, but cleaning it up as well.

### **Backup first**

I wouldn't be me if I didn't remind you to back up your machine before you run CCleaner, or any cleaning tool, particularly for the first time.

While it's rare for CCleaner to actually break anything, you may realize after a cleaning that you cleaned something you didn't want to lose. A restore to a full backup image can quickly help you recover from that, so that you can then adjust the CCleaner settings and move on.

### **Run CCleaner and choose settings**

If you haven't already, download CCleaner (making sure to select the free version), install it, and then run it.

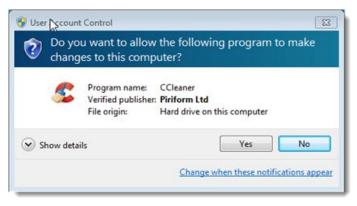

CCleaner does require administrative access to run. It will clean up areas on the machine that are system controlled and thus require administrative privileges. Spend a few minutes examining the items listed in CCleaner's "Cleaner" section:

|                    | aner<br>CCleaner.com v4.01.4093<br>IS Windows 7 Ultimate 32-bit SP1<br>Intel Core2 Quad CPU Q6700 @ 2.66GHz,                                                                             | 3.0G8 RAM, VirtualBo |
|--------------------|----------------------------------------------------------------------------------------------------|----------------------|
|                    | Windows Applications                                                                                                    | 3                    |
| Geaner<br>Registry | Internet Explorer Temporary Internet Files History Cookies Cookies Recently Typed URLs Index.dat files Isto Download Location Autocomplete Form History Saved Passwords Windows Explorer | E E                  |
| Iools<br>Options   |                                                                                                    | - Analo              |
| Online Help        |                                                                                                    | 2                    |

Make sure to scroll through the entire Windows tab for components included with Windows and the Applications tab for applications that CCleaner knows how to clean.

Select only those items that you want to have automatically cleaned up on a regular schedule. I'll discuss some of the implications below, but the important thing to realize here is that whatever you select will be automatically removed without your involvement on each automated run of CCleaner.

After selecting what you want cleaned, go ahead and run an analysis:

| OGB | RAM, VirtualBox Graphics Adapter                    |              |           |    |
|-----|-----------------------------------------------------|--------------|-----------|----|
|     |                                                     |              |           |    |
|     | 100%                                                |              |           |    |
| -   | ANALYSIS COMPLETE - (70.100 secs)                   |              |           | Ŀ  |
|     | 327 MB to be removed. (Approximate size)            |              |           | 1  |
| ŧ   |                                                     |              |           | 1  |
| 11  | Details of files to be deleted (Note: No files have | been deleted | yet)      |    |
|     | Internet Explorer - Temporary Internet Files        | 15,482 KB    | 419 files | 1  |
|     | Internet Explorer - History                         | 22 KB        | 8 files   | l  |
|     | CInternet Explorer - Index.dat files                | 0 KB         | 2 files   |    |
|     | Mindows Explorer - Recent Documents                 | 14 KB        |           | 83 |
|     | Mindows Explorer - Thumbnail Cache                  | 2,052 KB     |           |    |
|     | System - Empty Recycle Bin                          |              | 6 files   |    |
|     |                                                     | 246,109 KB   |           |    |
|     | System - Windows Log Files                          | 7,093 KB     |           |    |
|     | Sirefox - Internet Cache                            | 50,072 KB    |           |    |
|     | Sirefox - Internet History                          |              | 17 files  |    |
|     | Firefox - Download History                          | 96 KB        | 1 files   |    |
|     | *                                                   |              |           |    |
|     | Analyze                                             | Dura         | Cleaner   | -  |

### (Continued on page 9)

Volume 25 Issue 9| Page 8

### (Continued from page 8) Ask Leo

In fact, you might even want to run an actual cleaning to make sure that the result are as you expect them to be.

Once you're satisfied, click the **Options** icon, then the **Ad-vanced** button, and make sure that "Save all settings to INI file" is checked:

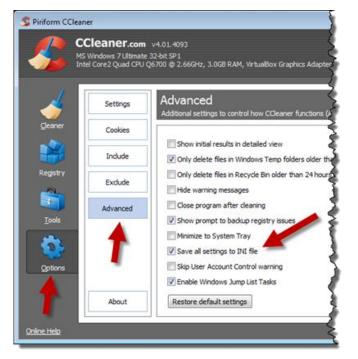

This causes all of the options that you've selected to be written to an .ini file for use by CCleaner when it is run automatically.

**Important**: If you later run CCleaner and change any settings while this checkbox is checked, you will be changing the settings for the automated run as well.

Close CCleaner. It's time to schedule things.

### Schedule the cleaning

In Control Panel, click Administrative Tools, double-click Task Scheduler, and in Task Scheduler, click Task Scheduler Library (on the left):

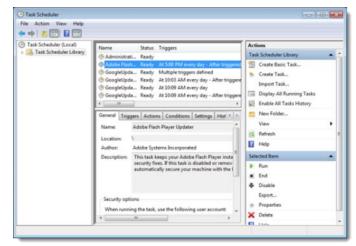

As you can see, this will list a number of pre-existing scheduled tasks.

### Click Create Basic Task... on the right.

| inste a Basic Task        |                                  | card to quickly schedule a common task. For more advanced options or settings                                  |
|---------------------------|----------------------------------|----------------------------------------------------------------------------------------------------|
| rigger<br>lction<br>inish | Such al m<br>Name<br>Description | ultiple task actions or triggers, use the Create Task command in the Actions pane.<br>CCleaner Weekly Cleaning |
|                           |                                  |                                                                                                    |

Give this task a name. I selected "CCleaner Weekly Cleaning" in the example above. Click **Next**.

### Create Basic Task Wigard -Task Trigger Create a Basic Task When do you want the task to start? Ting C Daily Weekly @ Weekly Action C Monthly Finish O One time When the computer starts 🗇 When I log on R O When a specific event is logged « Back Next » Cancel

Task Scheduler actually has a number of ways that tasks can be initiated. In our case, we'll set up a weekly task. Click **Next**.

| Create Basic Task Wizard       |                                                                   |       |
|--------------------------------|-------------------------------------------------------------------|-------|
| 🙆 Weekly                       |                                                                   |       |
| Create a Basic Task<br>Trigger | Start: 8/25/2013 💷 🔹 1.00:00 AM 🔮 🖾 Synchronize across time zones |       |
| Weekly                         | Recur every: 1 weeks on:                                          |       |
| Action<br>Finish               | 📝 Sunday 📄 Monday 📄 Tuesday 📄 Wednesday                           |       |
|                                | 🔄 Thursday 🔄 Friday 📰 Saturday                                    |       |
|                                |                                                                   |       |
|                                |                                                                   |       |
|                                |                                                                   |       |
|                                |                                                                   |       |
|                                |                                                                   |       |
|                                |                                                                   |       |
|                                |                                                                   |       |
|                                |                                                                   |       |
|                                | < Back Next                                                       | ancel |

(Continued on page 12)

# **NEED HELP?**— Here's Who to Contact:

### **Neil Higgins**

440-967-9061 - higgins.neil@gmail.com Evenings 6 p.m. -10 p.m. + Weekends Hardware, Linux & Windows Operating Systems, Tweaking your system

### **Micky Knickman**

440-967-3118 - micky@knickman.com Evenings 5 p.m. – 7 p.m. + Weekends General Software Configuration, Hardware Installation, Basic to Advanced Windows

### Lou Koch

440-985-1585 - Ikkoch@centurytel.net Microsoft Office: Excel, Word, PowerPoint, Publisher, Access, & Outlook, Basic to Advanced Windows

### **Richard Barnett**

440-365-9442 - Richard216@aol.com Evenings & Weekends General Software Configuration, Hardware Installation, Basic to Advanced Windows & Web Page Design

### Sandee Ruth

440-984-2692 - sandee29@gmail.com 6 p.m. - 10 p.m. except when at work Basic Word Processing, Windows, & Web Design Advanced Internet

# **David Kennett**

440-327-8624 - w8kfj@yahoo.com 9 a.m. - 8 p.m. Video Editing & DVD Burning Microsoft Office programs

### Pam Casper Rihel

440-277-6076 6:00 p.m. to 10:00 pm Monday thru Thursday Genealogy help prihel1947@gmail.com

**Newsletter Editor:** Pam Rihel using Microsoft Publisher, Corel Paint Shop Pro X3, CreataCard 8.

This Month's contributors: Micky Knickman, Sandra Ruth, Pam Rihel, Carole Doerr, Don Hall, Leo Notenboom, Dick Eastman, Allen Wyatt,, tom Kuklinski, Leo Goldberg, Scambusters, APCUG, Wordtips.net, Microsoft Office art online, Newsletter is now Online at Iccug.com/newsletters or Iccug.com

# LCCUG ONGOING CLASSES AND WORKSHOPS

ALL ARE FREE AND OPEN TO THE PUBLIC

# Problem Solving Workshop

Date: Tuesday - September 17, 2013 Time: 5:30 - 8 pm Instructor: Micky Knickman, et al. Place: Amherst Church of the Nazarene 210 Cooper Foster Park Rd.,44001

Learn how to repair or update your computer by changing hard drives, memory, CD ROMs, etc.

Members are encouraged to bring their computers anytime before 7:30 pm for assistance from Micky, Neil or other knowledgeable members.

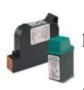

# Computer Club News Don't Forget to Bring in Your Used Ink Cartridges

LCCUG is collecting empty ink cartridges.

Our Club is recycling used ink cartridges and using the rewards we earn to buy more prizes for the club raffle.

If you have empty ink cartridges laying around, please bring them to our meetings and any officer will gladly take them off your hands.

Recycle & Help Our Club, Too!

# LCCUG Classes Or Workshops

Is there a class you would like to teach or a workshop you would like to hold, just contact one of the officers to find out how you can get started and what you need to know.

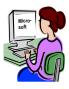

Our emails are on page 2 of this newsletter. We cannot help you with your programs if you don't let us know what you want to learn.

# Genealogy Websites Of Interest

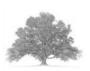

# **Top Ten Free Genealogy Websites**

http://www.makeuseof.com/tag/top-10-free-genealogywebsites-to-find-ancestors/

# Windows 8 Hacks

Reviewed by Iris Yoffa, Member, Tucson Computer Society, AZ May 2013 issue, eJournal www.aztcs.org Irisonthego@gmail.com

Windows 8 Hacks is a nifty little task-oriented volume. It is not an overview or introductory text to Microsoft's latest Operating System. And granted, much of what is contained within these pages can be found online. However, I fall into the category of not knowing enough about Windows 8 and its underpinnings to know what to ask the Great Google to fetch for me. So I looked through this book and thought it would be a great instructional guide to learning the ins and outs of customizing this OS. As I continued to browse, I noticed some of the hacks I was interested in require Windows 8 Pro or Enterprise to be installed on my machine. Microsoft has eliminated many of the command-line utilities we all love to use to get "under the hood" in a new computer's edition of the OS that's installed by default. Sadly, even the first hack, Disable Windows 8's Lock Screen, just won't work for me because gpedit.msc is not accessible on my new laptop. I feel as if I just bought a cripple-ware computer! But enough whining.

This book contains an abundance of useful step-by-steps for making Windows 8 more efficient for you. Even more important, there are great explanations of how the particular subject of the hack works. For example, Hack 70: Hack DNS to Speed up Web browsing (a way to speed up your web browsing using any type of connection). This hack has a succinct explanation of the Domain Name System and how to implement the free OpenDNS service on your computer and/or entire network. It's simply a matter of changing the DNS addresses in Internet Protocols on your PC or router. Windows 8 Keyboard Shortcuts are listed nicely in a table in Hack 38.

This is really handy for us non-touchscreen users. Using the keyboard for direct access to features is so much more efficient than pointing at corners of the screen and then click-click-click. Hack 39 is a table of Windows 8 Gestures. Hack 44 is all about SkyDrive, what it is, how to use it, and why you should download SkyDrive for Windows (not the one preinstalled) to gain full functionality.

I surely miss the Start Menu. I hear I am far from alone in this complaint. Hack 8 explains how to create a folder that contains a complete listing of all your installed applications, including the system apps and Win8 apps.

Pin it to the start menu and drag it into an accessible spot. Double-click the folder to see the complete list and use the new File Explorer search bar to find anything quickly. Hack 85 contains instructions for accessing the Win8 secret administrator account. This account is not subject to the UAC controls. Think super-user or root on Linux systems.

So once you figure out how to get past your start screen, you'll find Preston Gralla's book a great asset in modifying

or optimizing everything Windows 8. From startup and desktop to networking and security to e-mail, hardware and the registry, every aspect of the OS is touched upon.

While the title uses the term Hacks, I consider them 121 gems of hidden keys to opening up the potential of Win 8.

About: Windows 8 Hacks: Tips & Tools for Unlocking the Power of Tablets and Desktops Author: Preston Gralla Publisher: O'Reilly Media http://shop.oreilly.com/product/0636920024958.do ISBN-13: 978-1449325756 Price: \$24.99, \$14.45 @ Amazon

# The Lorain County Chapter of OGS

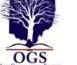

is having it's next meeting on :

September 9 - "German Research is like Strudel: It Unfolds One Layer at a Time." Betty Franklin of the Family History Center in Westlake will outline the basic steps needed to research German ancestry.

**October 14 - "What's Ailing You?"** Jay Russel will present a program on diseases of our forefathers and their treatments. Find out vintage names of some diseases that may be found on death records, and the devices and medicines, and what they contained, used to "treat"

North Ridgeville Library, 35700 Bainbridge Rd. North Ridgeville, Oh*io*. Meetings are free and open to the public. Social time is at 6:30 PM and the program begins at 7:00 PM.

Jean Copeland: jecopeland1975@gmail.com. or Pete Hritsko: hritsko@centurytel.net

# **MEMBERSHIPWITH LCCUG:**

Yearly dues are \$25.00 For more information, contact:

Dennis Smith Director of Membership, membership@lccug.com.

# **Directions to Meetings:**

A map and directions to our meetings can be found on our Members' web page www.lccug.com/members. Just click on the link "Meeting Locations & Directions"

# (Continued from page 9) Ask Leo

In the example on the last page, I've configured the task to run beginning the following Sunday, at 1AM, and then repeat every Sunday thereafter. Choose whatever time or schedule you might prefer.

# Click Next

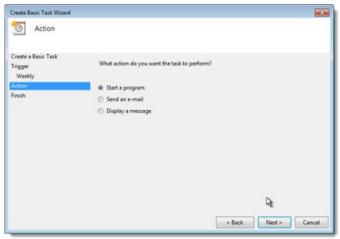

Select "Start a program" and click Next.

| Create Basic Task Witard                 |                                           |        |                                                                                                    | 1853   |
|------------------------------------------|-------------------------------------------|--------|----------------------------------------------------------------------------------------------------|--------|
| Create a Basic Task<br>Trigger<br>Weekly | Program/script:                           |        |                                                                                                    |        |
| Action                                   | "Cr/Program Files//CCleaner/CCleaner.exe" |        | And and a second second second second second second second second second second second second second second se | Browse |
| Start a Program                          | Add arguments (optional):                 |        | /auto                                                                                                    |        |
| Finish                                   | Start in (optional):                      |        |                                                                                                    | ₽.     |
|                                          |                                           | < Back | Next >                                                                                                    | Cancel |

The program to be run is:

"C:\Program Files\CCleaner\CCleaner.exe" (including the quotes, as there's a space between "Program" and "Files"). If you're running 64-bit Windows, you may want to run CCleaner64.exe.

The argument is "/auto", which tells CCleaner not to bother displaying its user interface, but get right to cleaning when it's run. Click **Next**.

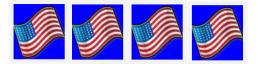

| Summary             |             |                                                                   |
|---------------------|-------------|-------------------------------------------------------------------|
| Create a Basic Task |             |                                                                   |
| Trigger             | Name        | CCleaner Weekly Cleaning                                          |
| Weekty              | Description | Ð                                                                 |
| Action              |             | re .                                                              |
| Start a Program     |             |                                                                   |
| ionh                |             |                                                                   |
|                     |             |                                                                   |
|                     |             |                                                                   |
|                     |             |                                                                   |
|                     |             |                                                                   |
|                     | Triggen     | Weekly; At 1:00 AM every Sunday of every week, starting 8/25/2013 |
|                     | Action      | Start a program; "C//Program Files/\CCleaner/\CCleaner.exe" /auto |
|                     | Philippes.  |                                                                   |
|                     | 6           |                                                                   |
|                     | Open the    | Properties dialog for this task when I click Finish               |

Before clicking **Finish** on the summary screen, make sure that "Open the Properties dialog for this task when I click Finish" is checked. There's one more thing we need to spec-

| gers Actions Co                             | nditions Settings History (disa                                                                                                    | bled)                                                                                                    |
|---------------------------------------------|----------------------------------------------------------------------------------------------------|----------------------------------------------------------------------------------------------------|
| CCleaner Weekly                             | Cleaning                                                                                                    |                                                                                                    |
| \<br>NOTENQ7VM\Lea                          | <sub>n</sub> D                                                                                                    |                                                                                                    |
|                                             |                                                                                                    |                                                                                                    |
|                                             | following user account:                                                                                                    |                                                                                                    |
| VM\LeoN                                     |                                                                                                    | Change User or Group                                                                                                    |
| y when user is logg                         | ed on                                                                                                    |                                                                                                    |
| ether user is logged                        | on or not                                                                                                    |                                                                                                    |
| not store password.<br>h highest privileges | The task will only have access to                                                                                                    | local computer resources.                                                                                                    |
| Configure fo                                | r: Windows Vista <sup>™</sup> , Windows Se                                                                                                    | erver <sup>w</sup> 2008 🔹                                                                                                    |
|                                             | CCleaner Weekly V<br>NOTENQ7VMLed<br>tions<br>hing the task, use the<br>VMLeoN<br>y when user is logget<br>ether user is logged<br>ether user is logged<br>the user is logged<br>the user is log | CCleaner Weekly Cleaning NOTENQ7VM\LeoN  tions tions tig the task, use the following user account: VMLeoN  y when user is logged on ether user is logged on ether user is logged on or not not store password. The task will only have access to h highest privileges |

# ify.

As we saw when we started CCleaner manually, it needs administrative access. Make sure that "Run with highest privileges" is checked to enable that for the scheduled task. (You might also want to change the "Run only when user is logged on" setting.)

Click **OK**. Close all the windows and you have your weekly scheduled CCleaner cleaning.

# The implications of automated cleaning

When you run CCleaner or any cleaning tool manually, you'll expect that certain things will be removed. That's the point, after all. When cleaning happens automatically, it's easy to forget and you'll sometimes be surprised when something goes missing.

With the schedule put into place above, CCleaner will run silently once a week and clean things up. That means that after the CCleaner run:

You'll be logged out of all the sites that relied on cookies to

# (Continued from page 12) Ask leo

keep you logged in if you allow CCleaner to clear cookies. You'll simply need to re-login to those sites as you visit them again.

You won't find any deleted documents in your recycle bin, if you've allowed CCleaner to empty it.

You'll find that some conveniently remembered bits of information in various programs (for example, recently typed URLS in IE) may have been forgotten, if you allowed CCleaner to clean them.

The first few page fetches in your browser might take a little longer as it has to rebuild the cache if you let CCleaner clean it.

# And so on...

You get the idea. CCleaner is great at cleaning things up. You'll just want to make sure that they are things you actually do want to have cleaned up – particularly once you allow the process to happen automatically.

# Read more:

CCleaner – Windows Cleaning Tool CCleaner is a popular and highly regarded tool for cleaning files, history, cookies, and much more from your computer.

Using Windows Disk Cleanup Over time, it's not uncommon for files to accumulate on your system – unused files, old ones, or files you no longer need. There are many reasons for this, but most are pretty valid when you get down to the details.

Do I need both disk cleanup and CCleaner? Disk cleanup and CCleaner can both be run on your computer, but do you need to keep them both?

Where's my disk space going? It's not uncommon to run out of disk space. A free utility can help tell where your disk space is going so you can determine what steps to take.

What's the best registry cleaner? Registry cleaners are widely available. When do you need one? Why? In general, a registry cleaner isn't needed and when it is, it shouldn't be used

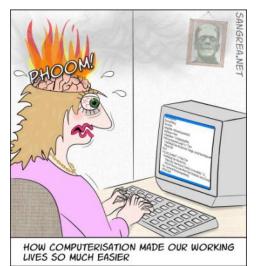

# ScamBusters.org

# **Taxing Times: Steer Clear of the New IRS Scams**

It didn't take long for criminals to come up with new IRS scams to cash in on the government's \$170 billion stimulus package with tax refunds to boost the economy.

Even before Congress signed off on the proposal, tax scammers were phoning people, asking for their bank details so the IRS could supposedly deposit refunds directly into their accounts.

They bait their victims by suggesting this will mean a faster than expected refund, and they sometimes warn that if you don't give the information immediately, you could lose your refund.

This IRS scam enables con artists to get bank account and Social Security numbers, as well as credit and debit card details that they then use for identity theft.

In fact, as we've said before, the Internal Revenue Service never, repeat never, asks for taxpayers' personal information over the phone -- or in emails. That's not how it does business.

Even before this scam began, police were warning about the rash of IRS scams that appear at this time of year, mostly aimed at identity theft, taking control of PCs or simply duping people out of cash.

Most of today's tax scams are variations on the themes we've been seeing over the past few years. You can catch up on some of these here.

"You're Under Investigation": A New IRS Email Scam How to Recognize and Avoid the IRS Audit Scam NEW IRS Notice is Really a Phishing Scam Tax Scams: What You Really Need to Watch Out for

# Four Currently Hot IRS Scams:

1. In a new IRS scam aimed at seniors, the fakers tell the victim they can get his or her Social Security payroll taxes refunded for an upfront fee based on the size of the <u>rebate</u>, plus a percentage of the refund.

Naturally, they say it will be a big refund and inflate their "fee" to match it, producing and filling in a tax form as "evidence."

Trouble follows: The law doesn't allow a refund of taxes paid into Social Security and the taxpayer may end up having to pay penalties for filing a fraudulent return.

# (Continued on page 14)

September 2013 | Interface

### (Continued from page 13) Taxing Times...Scams

2. A "we owe you money" email seemingly comes from the Internal Revenue Service. The subject line reads something like "Tax notification" or "2007 fiscal activity refund" and invites you to click on a link that takes you to a convincing-looking IRS website.

But the site is an IRS scam, which as usual, asks for personal details. It can be quickly identified as fake. It has the same links as IRS pages, but when you click on them, the page simply refreshes instead of taking you to the link.

And the bottom line again: The IRS does NOT send out refunds this way. If the IRS wants to get in touch, it sends a letter. The only way it collects your bank account details is if you choose to put them in your tax return. Period.

3. Instead of claiming the IRS owes you money, another tax scam offers a <u>reward</u> to you for filing your return early. Again, a phone caller will ask for bank details.

Not only does the IRS not seek such details by phone -but it also doesn't pay rewards for early returns!

4. Another sneaky trick is an email that offers taxpayers \$80 for filling an online customer satisfaction survey. Of course, you're expected to enter all your personal details on the form. Don't fall for this -- it's a scam.

# There are lots more IRS scams -- more than 1,000 at the last count!

Some of them have been around for years, yet still find victims. For more information, check out our ScamBusters articles mentioned earlier, or visit the <u>IRS website</u>.

### How to Spot an IRS Scam

IRS scammers try to convince you that their call or email is genuine in a number of ways. Here are some of the tricks they use to try to fool you:

1. They invent a refund sum that sounds convincing -not too big and not too round. Something like \$134.80 sounds legit, doesn't it?

Here's an example making the rounds at the moment (all it would bring you, if you clicked the link, is a piece of spyware that installs on your computer).

--- begin scam email ---

From: Internal Revenue Service (IRS) [mailto:irs@getrefundnow.com] Sent: Monday, January 28, 2008 11:35 AM Subject: Tax Notification

Tax Notification Internal Revenue Service (IRS) United States Department of the Treasury Date: 01/28/2008. After the last annual calculations of your fiscal activity we have determined that you are eligible to receive a tax refund of \$134.80.

Please submit the tax refund request and allow us 6-9

days in order to process it.

A refund can be delayed for a variety of reasons. For example submitting invalid records or applying after the deadline.

To access the form for your tax refund, click here. Regards, Internal Revenue Service Document Reference: (92054568).

--- end scam email ---

- 2. They use forms with numbers similar to those the IRS already uses; with a jumble of numbers and letters, they just sound right. However, they are not.
- 3. They use the official IRS logo and, very often, copy whole sections of text from the IRS's website.

4. They use real names and copied signatures of senior IRS people, most recently the Director of IRS Exempt Organizations, or names of genuine independent groups like the Taxpayer Advocate Service.

The lesson is: Just because something looks official doesn't mean it is.

Nonetheless, it's easy to sidestep these tax scams if you just remember these few simple rules -- in addition to the ones mentioned above -- about how the IRS operates:

•Remember that the only genuine IRS website is <u>www.irs.gov</u>. If any link takes you to a page that isn't on this site, then you are not visiting the IRS website.

(You should only type <u>www.irs.gov</u> into your browser yourself and not get there by clicking a link.)

•The only emails the IRS sends out concern general newsletters, events and that sort of thing. It never asks for financial information or discusses anything related to individual tax accounts by email.

•The IRS never asks for PIN numbers, passwords or other confidential information for any reason or by any method -- not even face-to-face.

•Tax refunds are claimed through filing an annual tax return, not a separate application form.

One final warning for the tax season: **Beware of advance refund loans**: organizations offering to loan you the money you're expecting to get as a tax refund this year.

Although they may be perfectly legit, many lenders charge huge rates of interest, plus administration fees, processing fees, and so on. You are basically paying through the nose to borrow your own money.

Sending your return in on time will sometimes get you your money in just a few weeks -- without this hefty penalty. After all, you've worked for it, so make the most of it!

So, it's easy to avoid these IRS scams -- just a little knowledge and attention can do wonders.

Time to close -- we're off to take a walk. See you next week.

Copyright Audri and Jim Lanford. All rights reserved. Reprinted with permission. Subscribe free to Internet

# Got Windows 8? Then get Start8

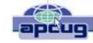

By Tom Kuklinski, President, Computer Users of Erie, PA April 2013 Issue, Horizons www.cuerie.com tkuklinski@gmail.com

Some reviews of Microsoft's Windows 8 have been brutal. I have been using Windows 8 since December 2012. It is on a desktop and does not have a touch screen. It works well. I have not experienced a crash to date.

Overall, I do like Windows 8. Do I prefer it to Windows 7 or XP? Yes, I do! That is a powerful statement. Here is why.

Windows 8, like Windows 7 is pleasant to use. I find it overall to be aesthetic in appearance. It is like having two operating systems. The so called Metro-Modern Start Screen consists of blocks that contain your programs. There is no START BUTTON like in previous Windows versions. This look was made to conform to hand-held devices like phones and tablets. These devices use touch screens and this layout works. However, when using a traditional Windows 7 desktop, it almost becomes useless. There is no point to have it other than to remain consistent in appearance between handheld devices and your desktop or laptop. Microsoft made one of these Metro-Modern Start Screen program blocks to access the good old traditional desktop of by gone Windows versions. EXCEPT, there is no START button like previous versions of Windows.

Some of the apps that are made for the Metro-Modern look may work different that you would expect on a laptop or desktop application. For instance, Internet Explorer 10 when in the Metro-Modern mode will be in a minimalist mode. You will not have the full robust appearance that you would be used to having if launched from a Windows 7 desktop. However, Microsoft did include the full version of Internet Explorer 10 in the Windows 8 desktop. Sounds confusing. It is, until you become accustomed to this. However, this difference really is not great. You can choose to stay in the familiar traditional Desktop mode that looks like Windows 7 and not visit the Metro-Modern Start Screen very much.

However, one great issue exists. This single issue may be the problem as to why Windows 8 has not been too successful. The START Button at the lower left corner of your screen is missing. Microsoft purposely left this button out. So if you use Windows XP, Vista or 7, you are familiar with the Start button and rely on it for just about everything you do. Picture it gone. Now you see the problem.

It is this anomaly that may have caused the negative reviews and caused slow sales of Windows 8. So Microsoft, wake up and give us that START BUTTON back. Until Microsoft does include the Start Button, here comes a company that has been around for thirty years. It is Stardock. This company created a program called START8. The purpose of this program is to put the good old Start Button back on the Windows 8 Desktop screen and function as before.

START8 costs a mere \$4.99. To me this is a bargain. Lets take a look at this START8. You need to download it from www.stardock.com. Then install it. Simple and done. You can customize this START. You can choose a STYLE. It can be the traditional Windows 7 theme or custom to your preference. You may choose a Windows 8 style. You may have translucency, flag look START button or customize.

You also can choose, Large Icons, Show Recently used applications, Open sub Menus, create shortcuts, show Windows 8 Modern User Interface, control some Window 8 features – on and on.

That is about all it does. It is cheap and works well. This is one of those programs that is so obvious. In fact, this one program may actually increase sales of Windows 8.

I recommend this to anyone that uses Windows 8. Thank You Stardock.

# A Picture Is Worth a Thousand Words

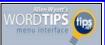

by Allen Wyatt (last updated March 6, 2013)

If you have ever tried to explain computer configuration or processes to someone over the phone, you know the process can be quite frustrating. You are never quite sure if the person on the other end is looking at the same thing on their screen that you are.

A quick way to ease this predicament is to write up your instructions and include pictures. Word, in conjunction with Windows, makes this quite easy. Try this the next time you are faced with this task:

**1.** On your computer, walk through the steps you want to explain.

2. At appropriate times, capture the entire screen or a single dialog box to the Clipboard. You do this by pressing the **Print Screen** key to capture the entire screen, or **Alt+Print Screen** to capture the active window or dialog box.

**3.** Paste the captured screen information into Word by pressing **Ctrl+V**.

4. Add any explanatory text necessary.

5. Repeat steps 2 through 4 until you are finished.

Save your document.

At this point you can e-mail the document to the remote site, or you can transmit it in some other way, such as printing or by disk.

*WordTips* is your source for cost-effective Microsoft Word training. (Microsoft Word is the most popular word processing software in the world.) This tip (1585) applies to MS Word versions: 2007 | 2010

# Up Telescope! The Man with the Bionic Eye

By Les Goldberg, APR, Contributing Writer

www.sunset-publishing.com www.examiner.com lgprman@gmail.com

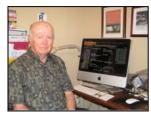

Hopefully you are not one of the more than 17 million people over age 65 who has either lost or are losing their vision due to agerelated macular degeneration, or known simply as AMD, the leading cause of blindness in older Americans.

Thanks to the marvels of technology, however, hope – and sight -- are being restored for qualified AMD patients – like 82-year-old Dan Dunbar of Costa Mesa, Calif.

Dunbar is only the second person in the United States to have the CentraSight telescope, a surgical device the size of a pea, implanted into his left eye where his vision was worse than in his right eye.

According to the manufacturer, advanced stage AMD patients have a central blind spot or missing area in their vision that neither glasses, drugs or cataract surgery can fix. Everyday activities like reading, watching TV, seeing faces, brushing teeth, applying makeup or preparing meals are difficult and challenging.

To qualify for the implant, patients must:

Have irreversible, end-stage AMD resulting from either dry or wet AMD.

No longer be a candidate for drug treatment.

Never had cataract surgery in the implant eye.

Meet the age (over 75), vision and cornea health requirements.

The patients' physicians must assess if the benefits outweigh the risks before deciding if the implant treatment option is a viable one for them. The new medical device and technology do not offer a total cure but will restore vision enough to improve their independence and ability to perform normal activities.

For Dunbar, who loves to ski, dabble in model trains and do woodworking, the surgery is a "miracle", he said. Although it wasn't an overnight difference-maker, he appreciates every moment of his new world of sight. In case you are wondering, his driving days are over but his wife, Jean, son and two daughters take him everywhere he needs to go.

"In my case, the surgery took only 90 minutes, but my eyes were dilated for almost three months before I could feel the results of the telescope," he said.

Meanwhile, the former "rocket scientist" (he helped develop

a liquid rocket system that was used by U.S. defense agencies) continues to undergo special eye exercises designed to improve his peripheral and "straight ahead" vision as well as his depth perception. But with the help of a few ordinary vision aids (illuminated magnifying glasses and goggles) and his new bionic eye, he can see things he could never see before.

Dunbar's vision problems began in 1960 when he became nearsighted in high school, the result of scarring and a bleeding artery in his retina. For 30 years, he suffered from continued vision loss and attacks of blood vessel bleeding. Doctors were unable to diagnose or treat the disorder beyond occasional, often painful cortisone shots.

Through referrals from various local optometrists, including one at Costco, opthalmologists and his own veterinarian son, Dunbar learned about the CentraSight telescope implant from a Beverly Hills retina specialist, Dr. David Boyer. After determining that he was a perfect candidate for the procedure, eye surgeon Dr. Samuel Masket performed the surgery in November 2011 at Good Samaritan Hospital in Los Angeles.

"When Dr. Boyer explained the technology, the procedure and the healing process to me, it sounded very reasonable and I put my full trust in the medical team," he said.

Following the surgery, Dunbar began several weeks of rehabilitation at The Center for Partially Sighted in Culver City. He continues to perform eye exercises at home and returns to the center less frequently.

"I can see faces clearly at more than 20 feet. Being able to watch a person's face as you to talk to them is a feature that I had forgotten. Now I can not only see their faces and their reactions to my words, I can also see their eyes and where they are looking," he said.

However, Dunbar is most proud of his ability to return to his normal "blue" level ski slopes. "I found that my telescope gives me excellent distance assessment of the snow on the runs...and it allows me to see other skiers, recognize each daughter and grandsons at 100 feet and to see the snow conditions in front of me," he added.

"Not a day goes by that I don't see something I haven't seen in five years. I feel part of the world again."

For more information on the telescope implant and to see if you qualify for the CentraSight treatment program, visit www.CentraSight.com or call **1-877—99SIGHT (74448).** 

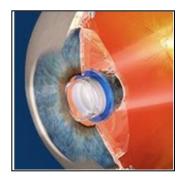